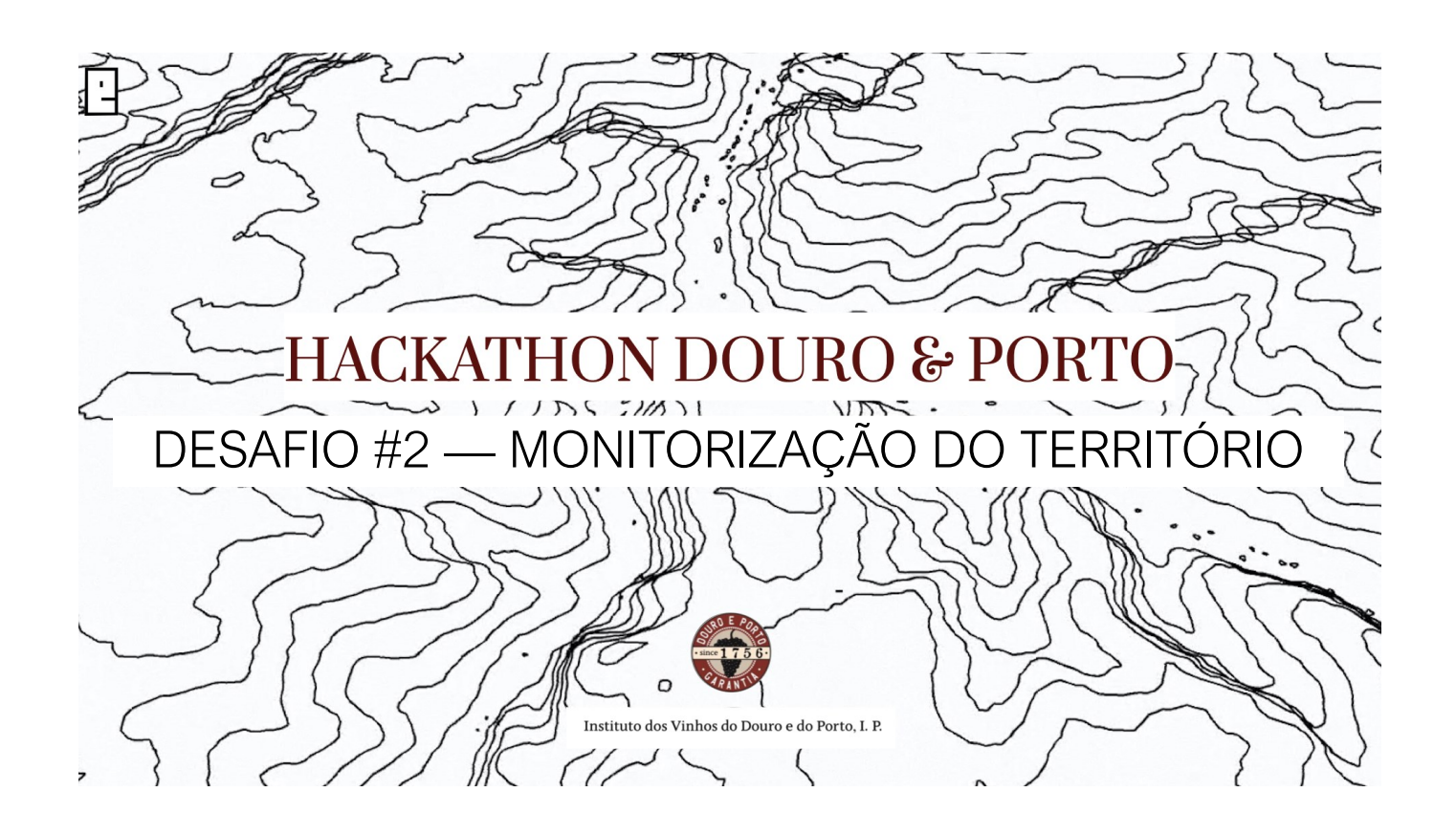

# HACKATHON DOURO & PORTO

*Desafio #2 — Monitorização do território*

## *WebSIG RDD*

**(https://hackathonflup.wixsite.com/rdd-websig)**

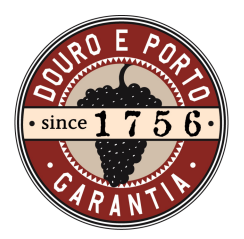

## Instituto dos Vinhos do Douro e do Porto, I. P.

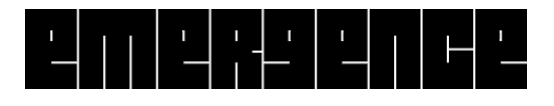

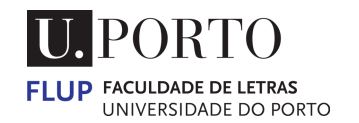

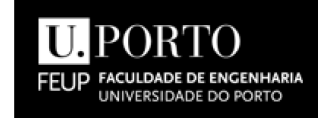

## Índice

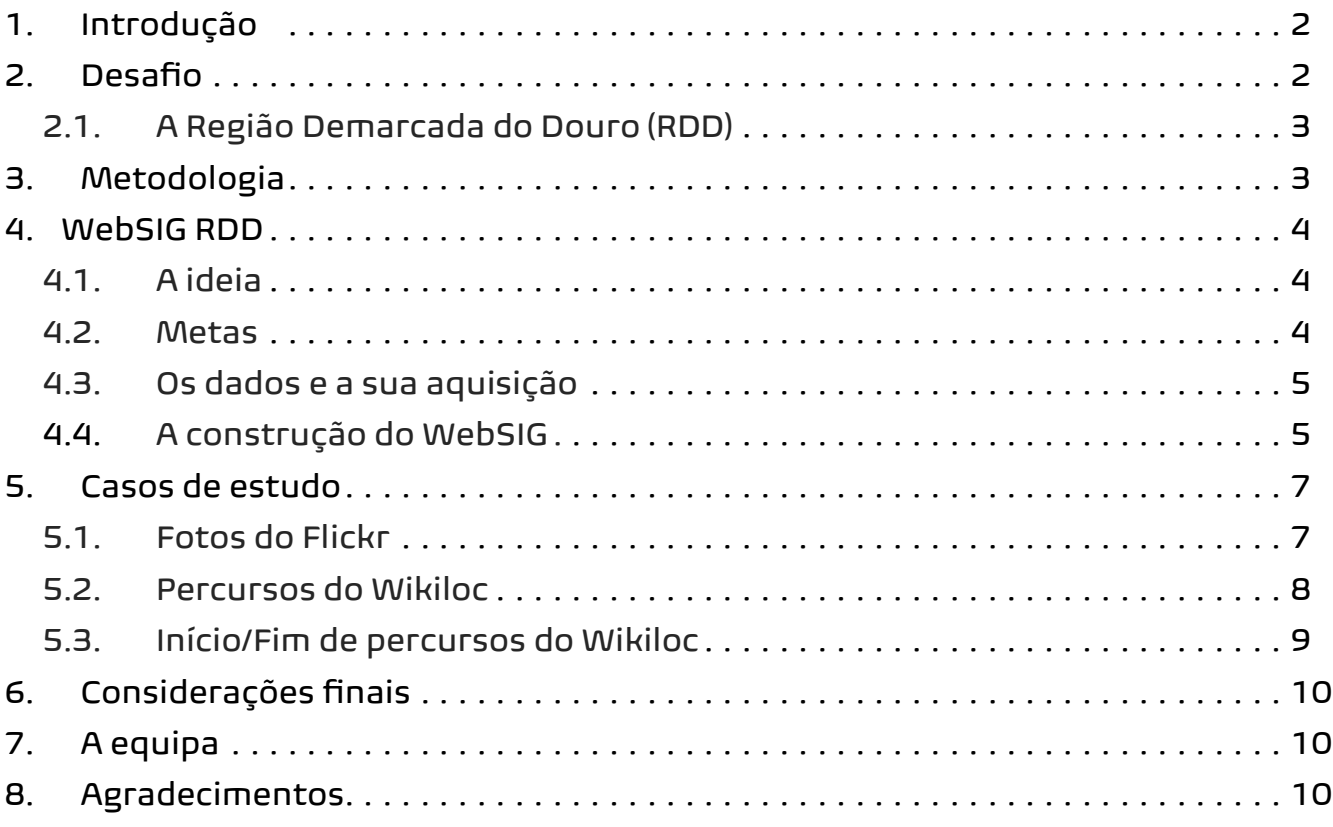

# Índice de ilustrações

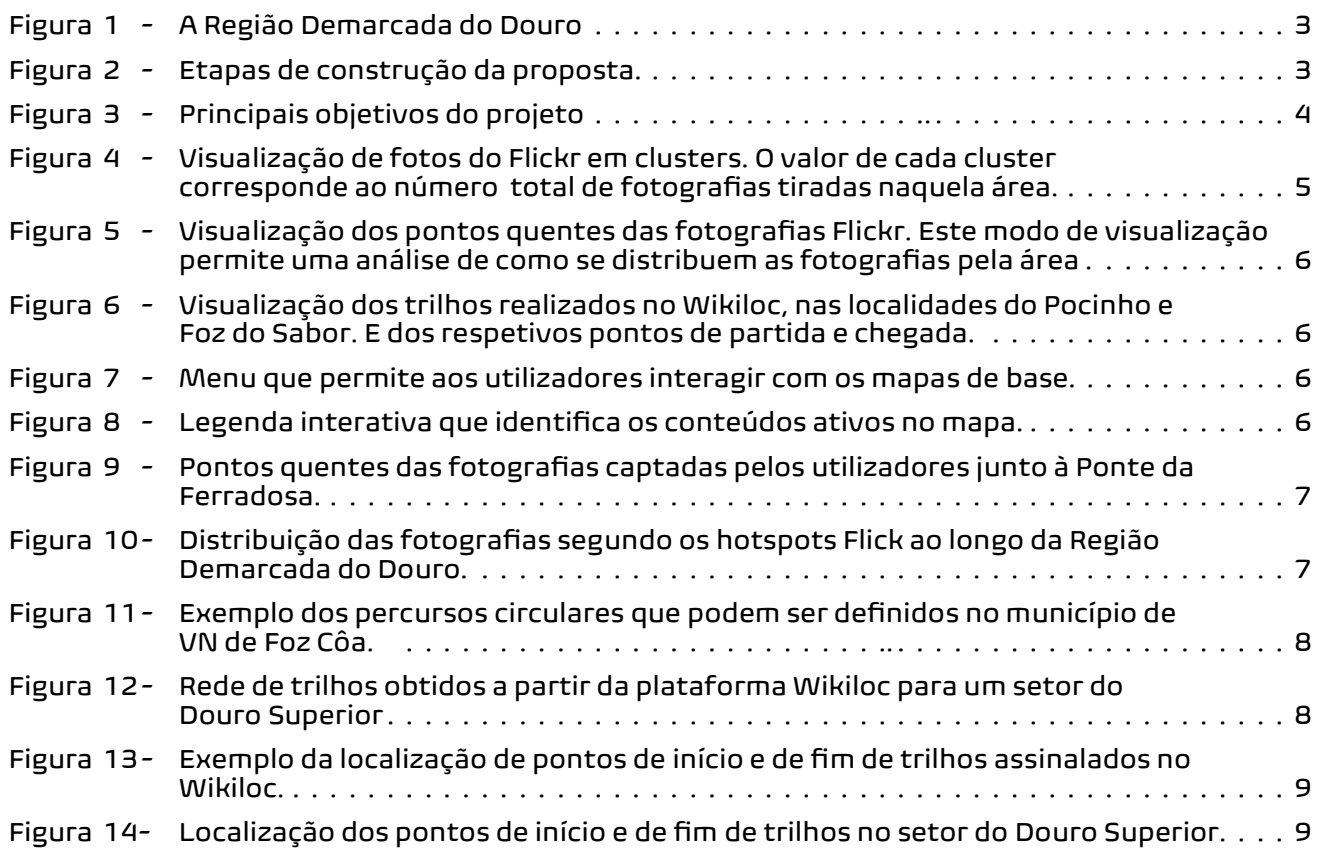

### 1. Introdução

Atualmente, os territórios enfrentam desafios em que as medidas e as estratégias a tomar relativas à sua sustentabilidade, seja ela ambiental, financeira ou social, são cruciais para a fundamentar a gestão pública e privada. O setor vitivinícola na Região Demarcada do Douro, assim como todos os setores de atividade inseridos na RDD, são cada vez mais compelidos, a seguirem políticas que tenham em consideração a necessidade de gerir o território de forma equilibrada e sustentável.

É no seguimento deste conceito fundamental, que nos foi proposto um desafio para a **Hackathon Douro & Porto**. De que forma os Big Data podem ajudar os decisores e empresas da RDD a adotarem medidas e estratégias eficazes que promovam a sustentabilidade? Esta questão de base foi o pilar que ancorou o trabalho que desenvolvemos para o evento.

Desta forma, procuramos mostrar como é possível obter dados livres que permitam aos decisores monitorizar e fundamentar as suas decisões, baseando-se em dados reais, registados a partir de uma amostra significativa de utilizadores da RDD. A nossa preocupação assentou na disponibilização de dados georreferenciados num mapa interativo online (um WebSIG), que permitisse num só portal, observar e analisar os dados provenientes de várias plataformas de dados geográficos de livre acesso.

Assim, foram obtidos dados geográficos livres das plataformas *Flickr, Wikiloc e Geocaching*. Estas plataformas *WEB* permitem o acesso aos seus dados de forma gratuita e representam uma amostra de utilizadores específicos da RDD, com a grande vantagem de sabermos a sua localização fixa ou móvel. A plataforma *Flickr* (https://www.flickr.com/explore) funciona como um repositório de fotografias que é muito utilizado por fotógrafos amadores e profissionais; a plataforma *Wikiloc* (https://pt.wikiloc.com/) corresponde a um aplicativo que permite a partilha/seguimento de trilhas ao ar livre (caminhadas, e outros tipos de percursos); e a plataforma *Geocaching* (https://www.geocaching.com/play/search) que funciona como uma caça ao tesouro global, permitindo aos seus utilizadores explorar o local que visitam ao mesmo tempo que descobrem a história e caraterísticas únicas desse local.

### 2. O Desafio

A Monitorização do Território a partir de dados geográficos livres e gratuitos é uma realidade difícil de executar por muitos agentes do território. Esta realidade foi o ponto de partida do nosso desafio para este evento.

*Como proporcionar aos gestores do território o acesso simples a estes dados e a sua visualização de forma simples, permitindo a sua análise e interpretação?* 

A disponibilização destes dados geográficos livres visa melhorar a gestão do território e a definição de estratégias de valorização fundamentadas por dados objetivos.

#### 2.1. A *Região Demarcada do Douro (RDD)*

A região demarcada do Douro (RDD) situa-se no Nordeste de Portugal, na bacia hidrográfica do rio Douro. Esta área possuí condições climáticas e geológicas excecionais para a produção de vinhos de alta qualidade, com grande destaque para o prestigiado Vinho do Porto.

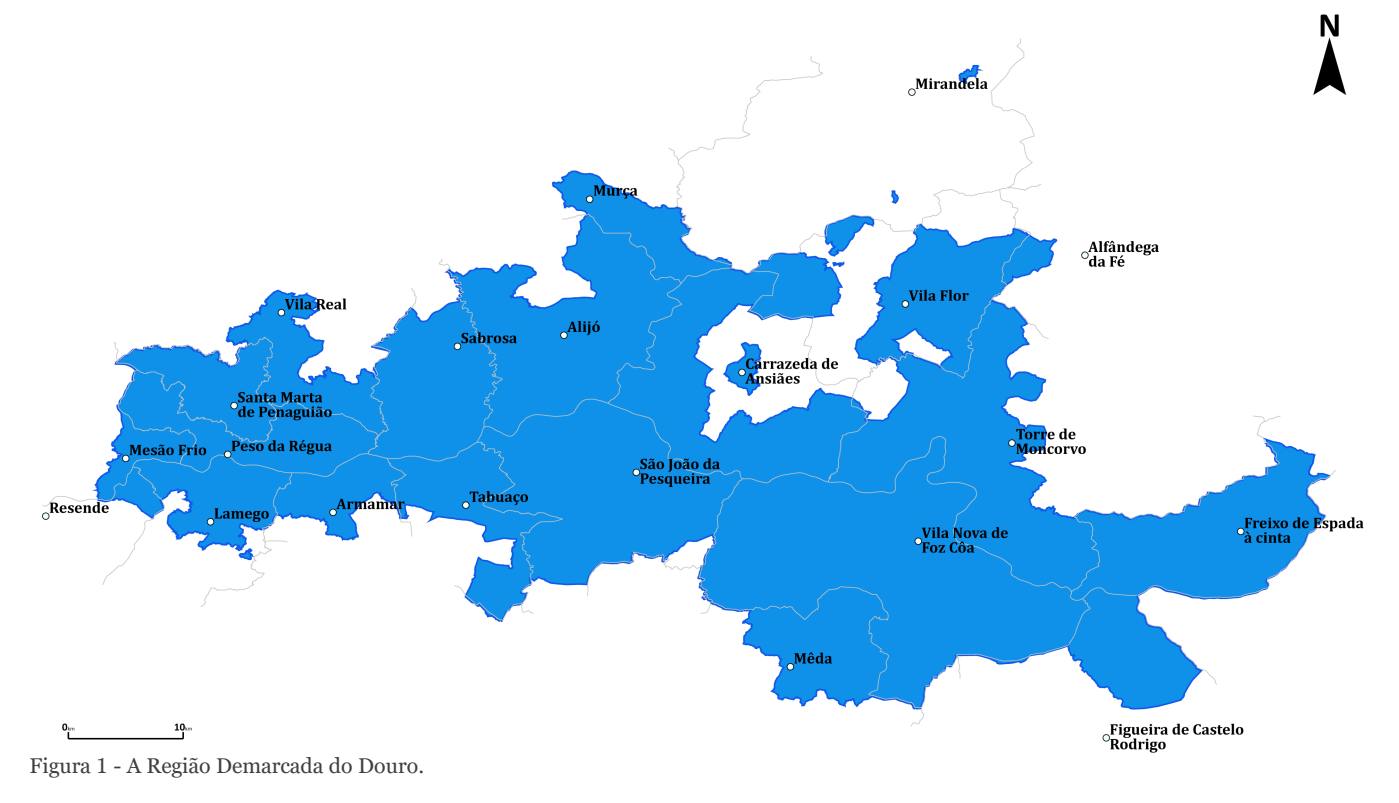

Esta região está dividida em três áreas sub-regiões, o Baixo Corgo, o Cima Corgo e o Douro Superior, abrangendo 21 municípios: Alijó, Alfândega da Fé, Armamar, Carrazeda de Ansiães, Figueira de Castelo Rodrigo, Freixo de Espada à Cinta, Lamego, Mêda, Mesão Frio, Mirandela, Murça, Resende, Peso da Régua, Sabrosa, Santa Marta de Penaguião, São João da Pesqueira, Vila Real, Vila Nova de Foz Côa, Tabuaço e Torre de Moncorvo (fig. 1).

### 3. Metodologia

De forma a cumprir o desafio proposto à equipa no prazo previsto, definiram-se duas etapas intermédias. A primeira correspondeu à obtenção dos dados das plataformas *Flickr, Wikiloc* e *Geocaching,* enquanto que a segunda correspondeu à execução do *WebSIG* piloto e a apresentação de um exemplo demonstrativo (fig. 2).

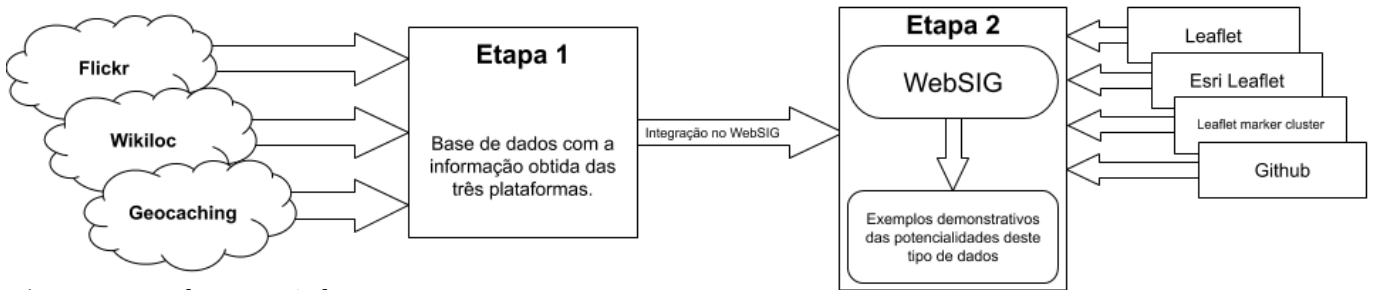

## 4. O WebSIG piloto — RDD

#### 4.1. A ideia

A ideia para este projeto teve como ponto de partida uma pergunta simples. **De que forma os** *Big Data podem apoiar a gestão territorial e a tomada de decisão na RDD?*

Esta questão deu origem a uma sequência de questões que estruturaram o trabalho que nos propusemos desenvolver (fig. 3).

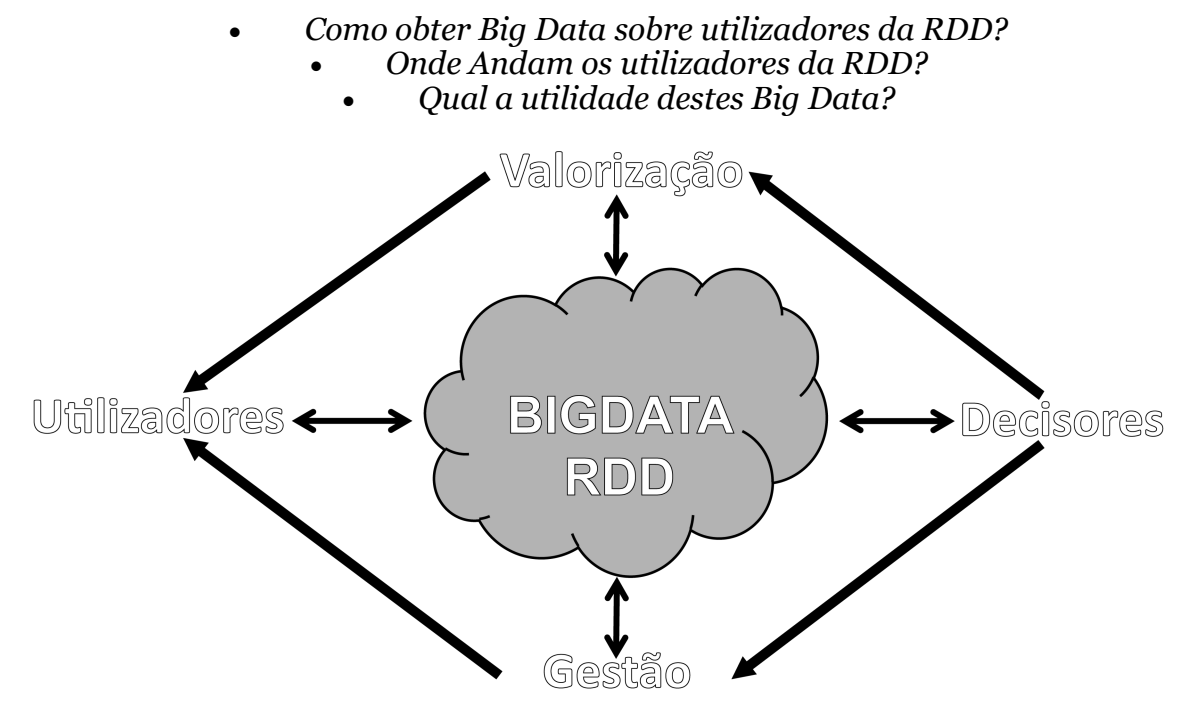

Figura 3 - Principais objetivos do projeto.

A partir destas questões foi possível estruturar o projeto em três fases: 1) a obtenção e escolha dos dados, 2) a criação de um *WebSIG* piloto que permite a visualização dos dados recolhidos georreferenciados num ambiente interativo e com algumas ferramentas de análise dos dados, 3) análise exploratória dos resultados, de forma a obter e demonstrar algumas potencialidades destes dados.

#### 4.2. Metas

A meta principal deste projeto é disponibilizar o acesso simples de dados georreferenciados livres através de um Mapa Interativo Online, reunindo num website os dados das aplicações escolhidas para um *WebSIG* piloto. Pretende-se também que este permita a fácil inserção de dados provenientes de outras aplicações e a possibilidade de integrar ferramentas de análise.

A finalidade do *WebSIG* piloto passa por conceder às entidades gestoras da RDD, de forma rápida e intuitiva, dados georreferenciados que a tomada de decisões baseadas em dados concretos, a fundamentação de estratégias de ordenamento territorial e de estratégias de marketing territorial.

#### 4.3. Os dados e a sua aquisição

Os dados geográficos livres que suportam este projeto são provenientes das plataformas Flickr, Wikiloc e Geocaching. O Flickr corresponde a um repositório mundial de fotografias, muito utilizado pelos amantes desta arte. As fotos carregadas para esta plataforma podem ser acedidas gratuitamente a partir da API que a plataforma disponibiliza. O Wikiloc corresponde a uma aplicação utilizada por amantes de caminhadas e desportos ao ar livre. Esta aplicação permite aos seus utilizadores gravar, com um GPS, os percursos que realizam ou seguir as trilhas realizadas por outros utilizadores. A última fonte de dados utilizada, a plataforma Geocaching, consiste uma aplicação que desafia os seus utilizadores a explorar e conhecer o território. Os utilizadores são convidados a fazer uma caça ao tesouro, em locais emblemáticos das localidades em que as caixas referenciadas na aplicação estão escondidas no terreno.

Estes dados geográficos foram obtidos através de três métodos: 1) os dados Flickr foram obtidos através de uma script em Python que acede ao API disponibilizado pela plataforma; 2) os dados Wikiloc foram transferidos diretamente do website; 3) os dados Geocaching foram obtidos através de um software livre (GSAK — [https://gsak.net\).](https://gsak.net) Toda a informação acerca do código utlizado para aceder aos dados geográficos do Flickr e do software utilizado para aceder aos dados geográficos do Geocaching está disponível num repositório [GITHUB \(https://](https://github.com/jorgecosta97/RDD/blob/main/GeoJSON/wikiloc/pontos_chegada.geojson) [github.com/jorgecosta97/RDD\).](https://github.com/jorgecosta97/RDD/blob/main/GeoJSON/wikiloc/pontos_chegada.geojson)

Tabela 1 — Localização e objetivo dos dados utilizados.

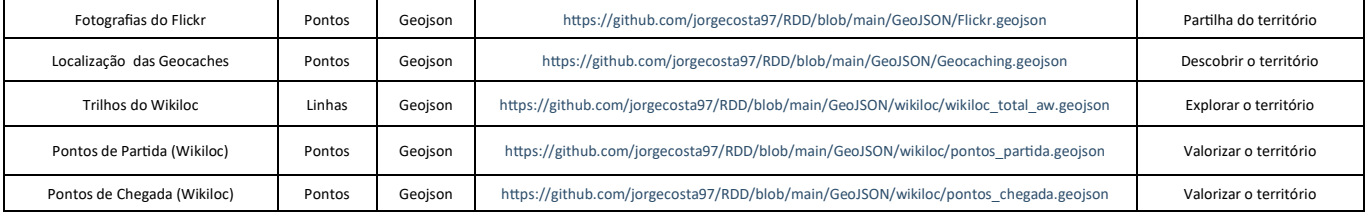

#### 4.4. Construção do WebSIG — Piloto

O WebSIG interativo foi construído de base através de uma livraria em JavaScript (leaflet) de acesso livre, quer para uso pessoal, quer para uso comercial. Neste WebSIG foram introduzidos os dados geográficos obtidos juntamente com uma camada indicativa da RDD.

O WebSig disponibiliza sete camadas de informação. A camada Flickr disponibiliza a localização de cada uma das cerca de vinte mil fotografias, apresentando-as de forma dinâmica e agrupando-as em clusters conforme o zoom (fig. 4). De forma a complementar esta informação adicionou-se uma ferramenta que calcula os pontos quentes (hotspots) destes dados.

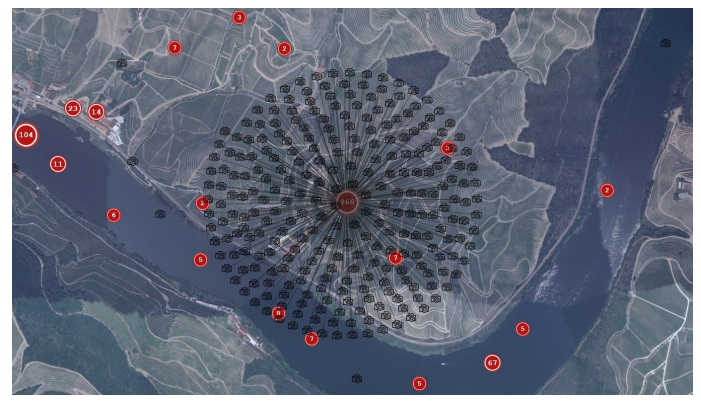

Figura 4 — Visualização de fotos do Flickr em clusters. O valor de cada cluster corresponde ao número total de fotografias tiradas naquela área.

#### *Hackathon Douro & Porto: Desafio 2— Monitorização do território*

Tal como na camada anterior, o cálculo dos hotspots é adaptado ao zoom (fig. 5).

Nos dados do Geocaching aplicou-se a mesma abordagem, uma vez que estes dados geográficos, tal como os anteriores, correspondem a informação armazenada em pontos. Assim, a informação encontra-se mais uma vez, disponibilizada por duas camadas,

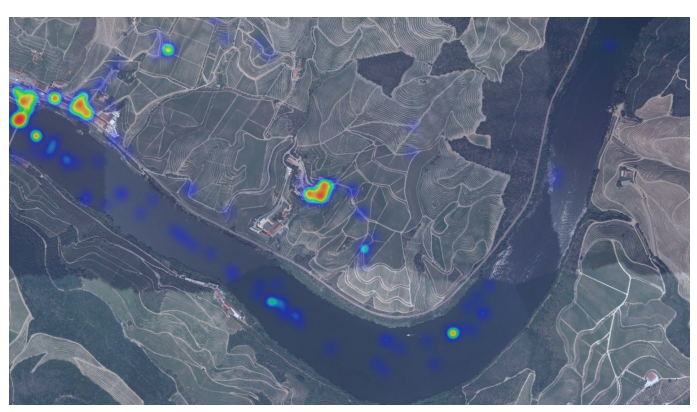

Figura 5 — Visualização dos pontos quentes das fotografias Flickr. Este modo de visualização permite uma análise de como se distribuem as fotografias pela área.

uma com os pontos individualmente, e outra com o cálculo de pontos quentes. Ambas as camadas modificam-se conforme o zoom solicitado pelo utilizador. No caso dos dados do Wikiloc são disponibilizadas 3 camadas de informação (fig. 6) : 1) uma camada correspondente aos tri-

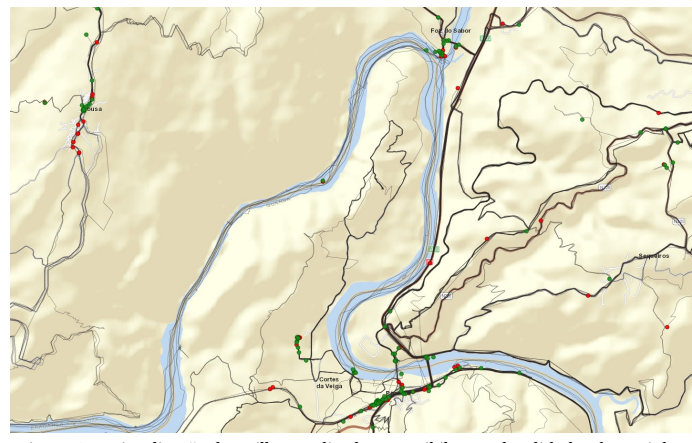

Figura 6 — Visualização dos trilhos realizados no Wikiloc nas localidades do Pocinho e Foz do Sabor, e dos respetivos pontos de partida e chegada.

lhos realizados pelos utilizadores na RDD, mostrando uma linha obtida pelo GPS de cada utilizador e correspondente ao percurso realizado; 2) uma camada correspondente aos pontos de partida dos trilhos realizados; 3) uma camada com os pontos de partida e chegada de cada um dos trilhos. Estas últimas duas camadas são importantes, dado que podem indicar locais onde os utilizadores estacionam os seus veículos.

A navegação neste WebSIG é simples. Os utilizadores podem decidir que informação pretendem observar e selecionar apenas as camadas desejadas. Como bases geográficas complementares são disponibilizadas quatro mapas de base que permitem aos utilizadores situarem-se na RDD. Assim, foram adicionados como mapas de base o Open Street Map, o Stamen Terrain, o Esri Imagery e o Esri Street Map (fig. 7).

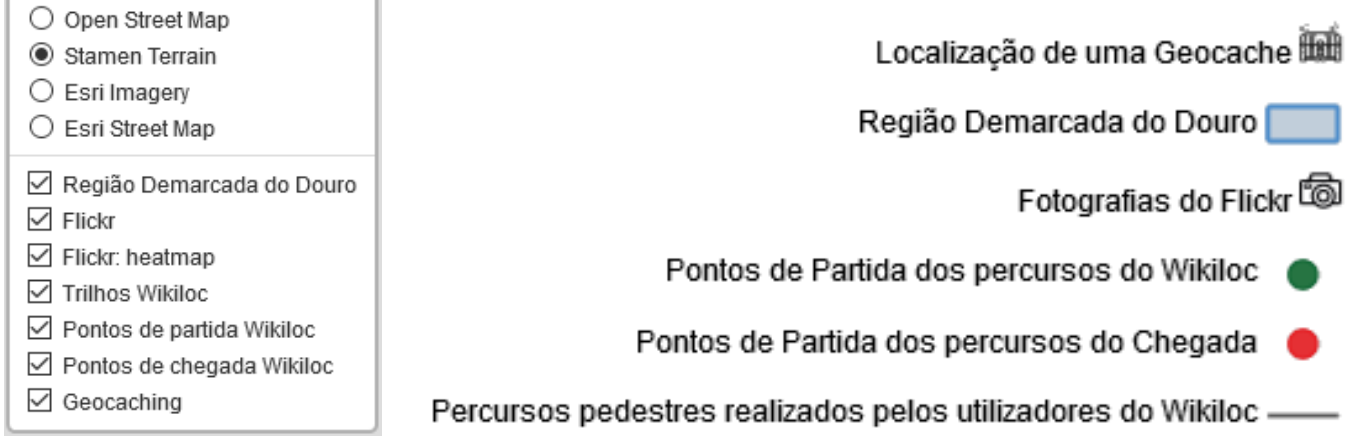

Figura 7 — Menu que permite aos utilizadores interagir com os mapas de base.

Figura 8 — Legenda interativa que identifica os conteúdos ativos no mapa.

## 5. Casos de Estudo

De forma a destacar as potencialidades deste tipo de dados para a RDD, detalhou-se três casos de estudo com a intenção de identificar usos potenciais e valores estratégicos.

#### 5.1 Fotos do Flickr

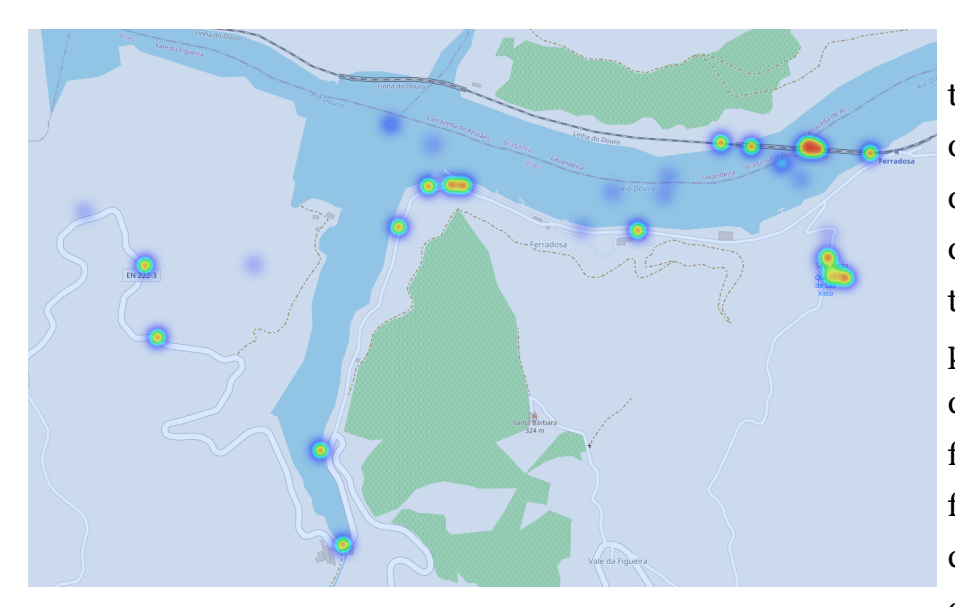

Figura 9 — Pontos quentes das fotografias captadas pelos utilizadores do Flickr junto da ponte da Ferradosa.

Como primeiro caso de estudo, temos as potencialidades e interpretações que podemos obter a partir da camada dos pontos quentes das fotos do Flickr. Esta camada permite ao utilizador identificar a localização dos hotspots fotográficos com precisão e facilidade, podendo tirar conclusões acerca de cada ponto com o visionamento das respetivas fotografias (fig. 9).

Assim, é possível ao utilizador perceber se o motivo da existência daquele hotspot se deve, p. ex., à presença de um monumento emblemático ou a uma questão paisagística. De um ponto de vista mais global, estes dados permitem aos decisores localizar e quantificar as áreas da RDD que contêm mais hotspots, e quais são os locais mais frequentados e divulgados por este grupo de utilizadores (fig. 10).

Face a estes usos potenciais conclui-se que estes dados geográficos podem ter como valor estratégico a maximização da atratividade dos hotspots, o apoio no desenvolvimento de estratégias de captação de visitantes, e a promoção de recursos ou locais pouco visitados, de forma a valorizar os recursos existentes na RDD.

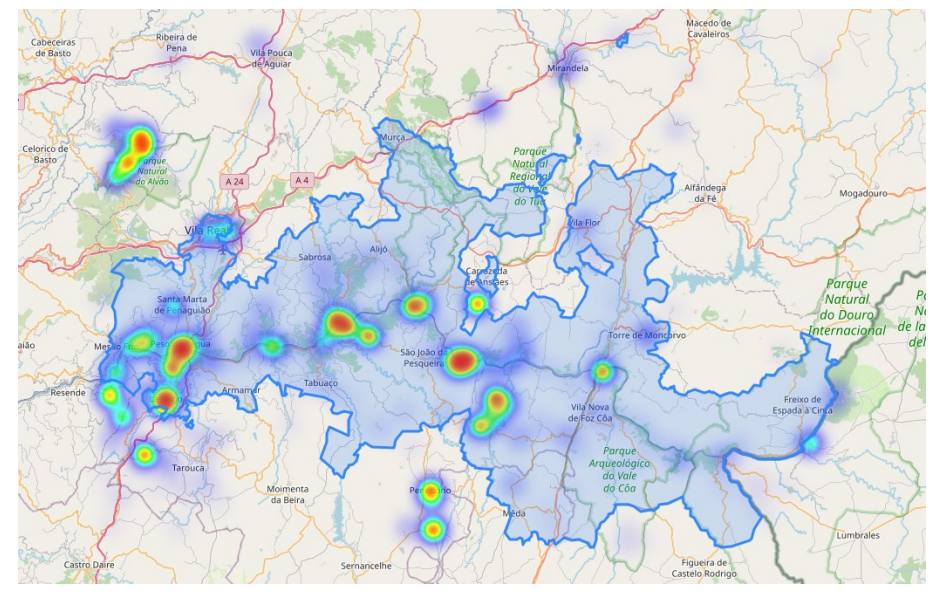

Figura 10 — Distribuição das fotografias segundo os hotspots Flickr ao longo da Região Demarcada do Douro.

#### 5.2. Percursos do Wikiloc

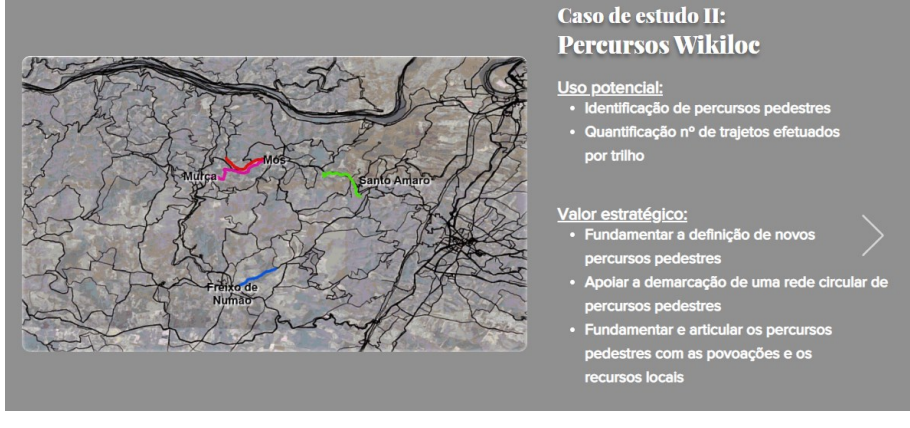

Relativamente ao caso de estudo II, através da plataforma *Wikiloc* foi possível obter dados geográficos, em formato vetorial. No WebSIGpiloto, estes dados referentes aos trilhos são visualizados sob a forma de linhas georreferenciadas .

Figura 11 — Exemplo dos percursos circulares que podem ser definidos no município de VN de Foz Coa.

Um dos usos potenciais reside na análise do traçado dos trilhos existentes na plataforma *Wikiloc,* suportando a definição de percursos pedestres*.* A título de exemplo (fig. 11), no município de Vila Nova de Foz Coa, podemos definir quatro percursos circulares com pontos de partida diferentes que estabelecem a ligação entre as povoações de Santo Amaro, Mós e Freixo de Numão.

Com estes dados é possível identificar os trilhos e quantificar o número de trajetos efetuados por trilho. Os dados revelam também a existência de dois polos mais significativos e atrativos aos trilhos nesta parcela da RDD (fig. 12), um localizado no centro da vila de Torre de Moncorvo, e um segundo polo na sede de concelho de Vila Nova de Foz Côa.

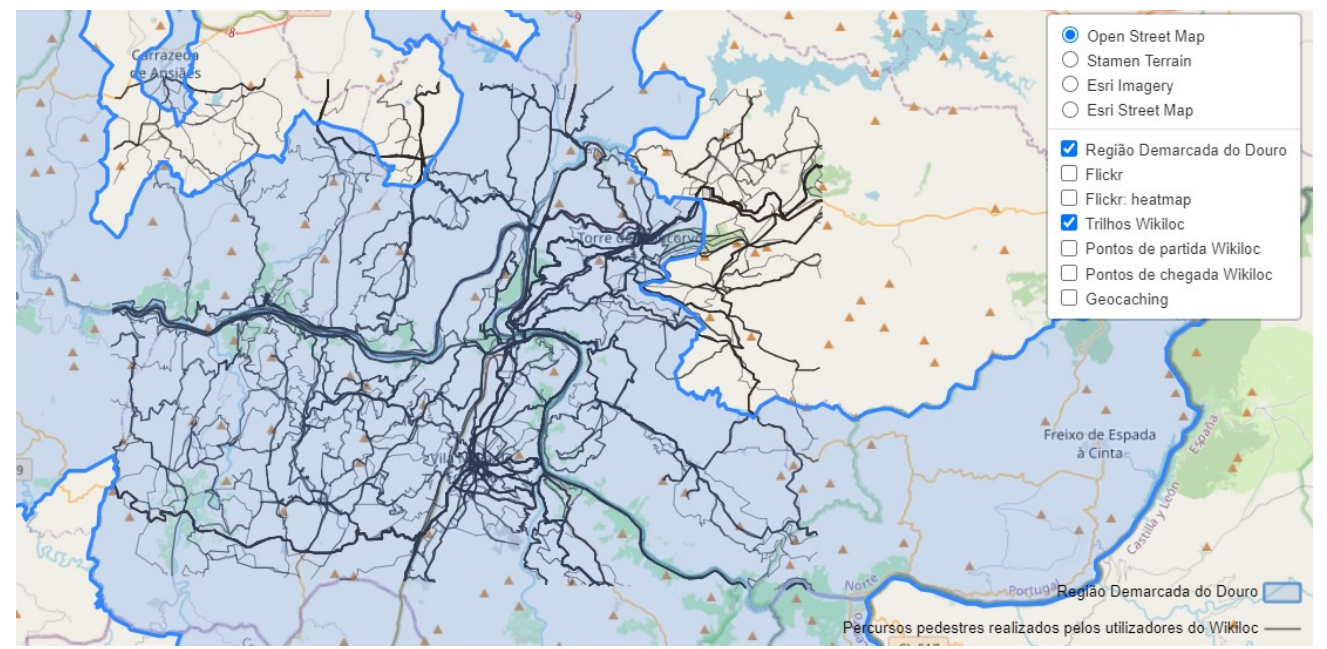

Figura 12 — Rede de trilhos obtidos a partir da plataforma Wikiloc para um setor do Douro Superior.

No que toca ao valor estratégico, para além da definição de percursos pedestres fundamentados nos trilhos efetuados pelos utilizadores, a quantificação dos trajetos e a definição de pontos de convergência de trilhos, em articulação com a localização das povoações, pode contribuir para o desenvolvimento socioeconómico local e atrair a vinda de mais utilizadores.

#### 5.3. Início/Fim de trilhos do *Wikiloc*

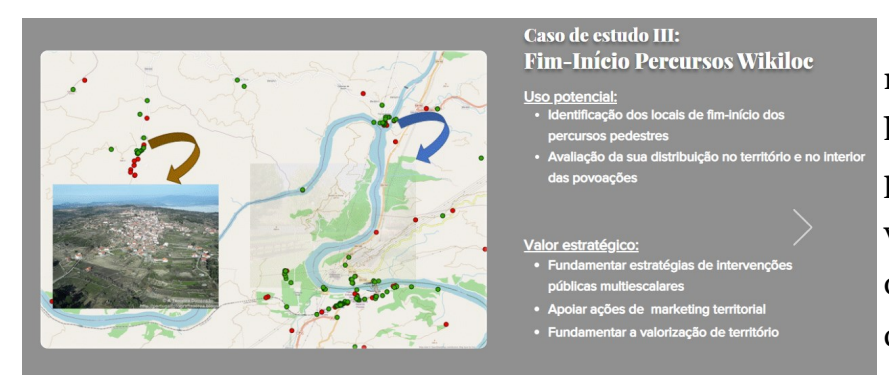

Quanto ao caso de estudo número III, através dos dados recolhidos na plataforma *wikiloc* foi possível identificar os locais relativos aos pontos de início e de fim dos trilhos, possibilitando a verificação da sua distribuição territorial na área considerada (fig. 13).

Figura 13 — Exemplo da localização de pontos de início e de fim de trilhos assinalados no Wikiloc.

Estes dados revelam ainda um elevado uso potencial, uma vez que nos indicam os locais mais procurados por quem faz os trilhos, e aumentando o zoom, ainda conseguimos identificar os locais que os utilizadores usam no interior das povoações, assim como outros locais estratégicos do território para a realização de trilhos.

Os pontos de início e de fim possuem ainda um elevado valor estratégico (fig. 14), dado que suportam a fundamentação de estratégias de intervenções públicas multiescalares e podem apoiar ações de marketing territorial.

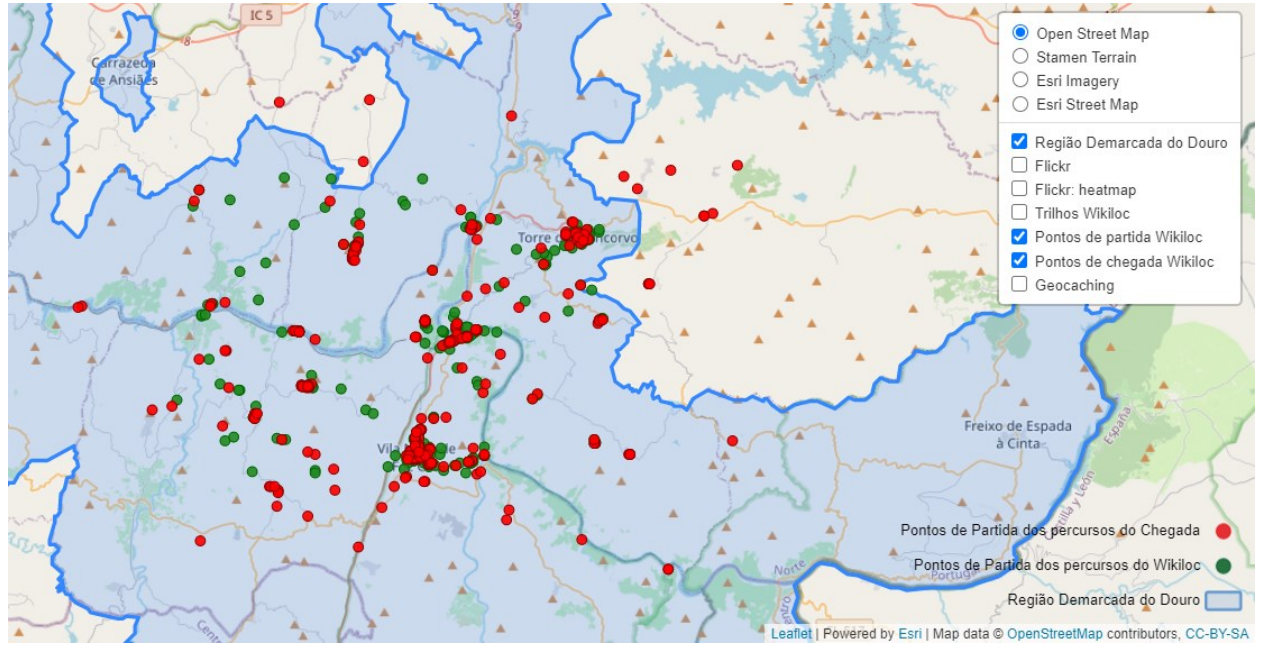

Figura 14— Localização dos pontos de início e fim de trilhos num setor do Douro Superior.

A título de exemplo, estes dados podem ajudar os poderes públicos a: 1) desenvolver estratégias de promoção de um determinado território (rotas gastronómicas, ecoturísticas, culturais, etc.); 2) aferir os locais de estacionamento de viaturas nas povoações e verificar se existem locais dotados de infraestruturas adequadas e área suficientes; 3) fundamentar o investimento público em locais estratégicos, valorizando-os e melhorando a sua atratividade para múltiplos utilizadores, com a construção de parques de estacionamento, instalações sanitárias, parques de lazer, atividades lúdicas, ou pela promoção de iniciativas privadas específicas, entre outras.

## 6. Considerações Finais

Os Big Data representam, cada vez mais, um recurso importante para os investigadores, gestores e decisores do território. Estes dados funcionam como um inquérito permanente aos cidadãos. As suas respostas e interações nestas aplicações podem ser analisadas, quantificadas, localizadas e valorizadas por todos os que têm de tomar decisões sobre o território.

No entanto é necessário facilitar e reunir o acesso a estes dados. Para tal, consideramos que um WebSIG que agregue estes dados e permita a sua análise conjunta, constitui uma forma simples de garantir que todos os decisores presentes no território consigam fundamentar as suas decisões nestes dados, independentemente da importância da entidade que representam.

No futuro, a implementação neste WebSIG piloto de informação adicional, como são os dados georreferenciados do Twitter e Strava, pode aumentar a amostra populacional que estes dados representam e permitir outro tipo de análises e interpretações. O alargamento das capacidades desta plataforma pelo aumento das suas ferramentas de análise, e a possibilidade de desenvolver um *dashboard* que possibilite ao utilizador obter valores estatísticos para uma determinada área ou município, serão passos importantes para a valorização desta ferramenta.

## 7. A Equipa

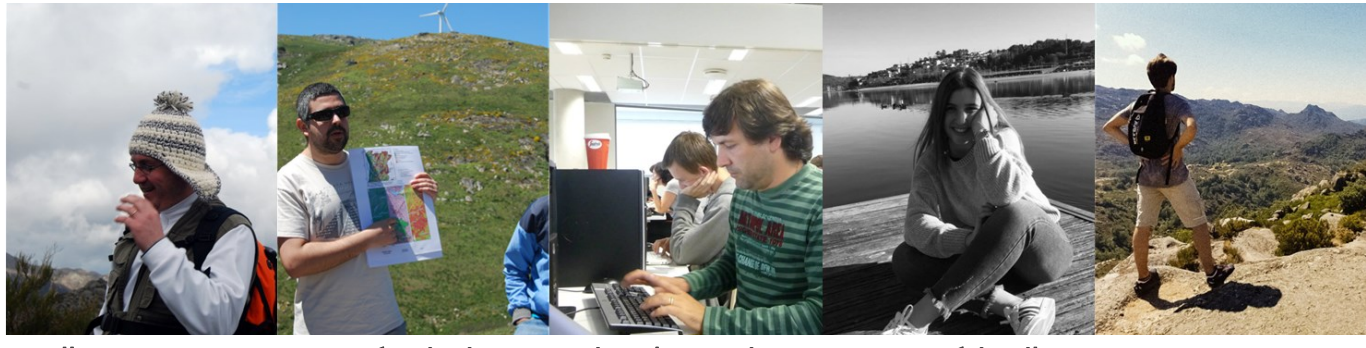

Engenheiro Informático

Alberto Gomes José Teixeira Ricardo Baptista Ana Patrícia Silva Jorge Costa<br>Geógrafo Engenheiro Informático Geógrafa Geógrafo

## 8. Agradecimentos

Expressamos aqui o nosso profundo agradecimento ao **Instituto dos Vinhos do Douro e Porto - IVDP**, pela realização deste evento.

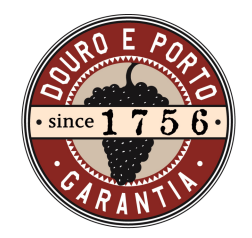

Instituto dos Vinhos do Douro e do Porto, I. P.